# Notes on cals package

#### Oleg Parashchenko

November 25, 2016

#### Abstract

This document extends the package documentation. The most content comes from answering the users' questions.

#### 1 How to ask for help

Ask a question on TFX-LATFX Stack Exchange site ([http://tex.stackexchange.](http://tex.stackexchange.com/) [com/](http://tex.stackexchange.com/)) attaching the tag cals and then optinally send me an e-mail with the link to the question.

#### 2 The most often error

If you tune the presentation of the tables, you use the commands with the symbol  $\otimes$  in the name. This symbol should be allowed first using the command \makeatletter.

#### 3 Documentation

The summary of commands is given in the file cals.pdf. The users guide is the paper "The cals package: Multipage tables with decorations" published in TUGboat 32:2, 2011.

## 4 Right-to-left support

The native RLT support is tested against bidi package. Any RTL-package with the commands \if@RTL and \hboxR should probably work.

Note that cals package should be loaded after bidi, otherwise bidi applies patches, that are not anymore good.

# 5 \nobreak between rows

Impossible. The workaround is to vertically straddle a cell over all the rows that should stay together.

# 6 Pagebreak inside a row

You shouldn't do it, any alternative is better. However, in simple cases and with luck you can get what desired: [http://tex.stackexchange.com/questions/](http://tex.stackexchange.com/questions/204939/in-row-table-page-break) [204939/in-row-table-page-break](http://tex.stackexchange.com/questions/204939/in-row-table-page-break).

### 7 Development

The source code of cals and other TEX tools can be found here: [http://](http://github.com/olpa/tex/tree/master/cals) [github.com/olpa/tex/tree/master/cals](http://github.com/olpa/tex/tree/master/cals).

# 8 Straddled cells

The explanation how to create straddled cells is not clear. I hope that the following table helps.

In the table, there is a number of straddled forms, highlighted by grey background. Each virtual cell displays which commands and parameters should be given. The shortcut \n stays for \nullcell and \s for \spancontent.

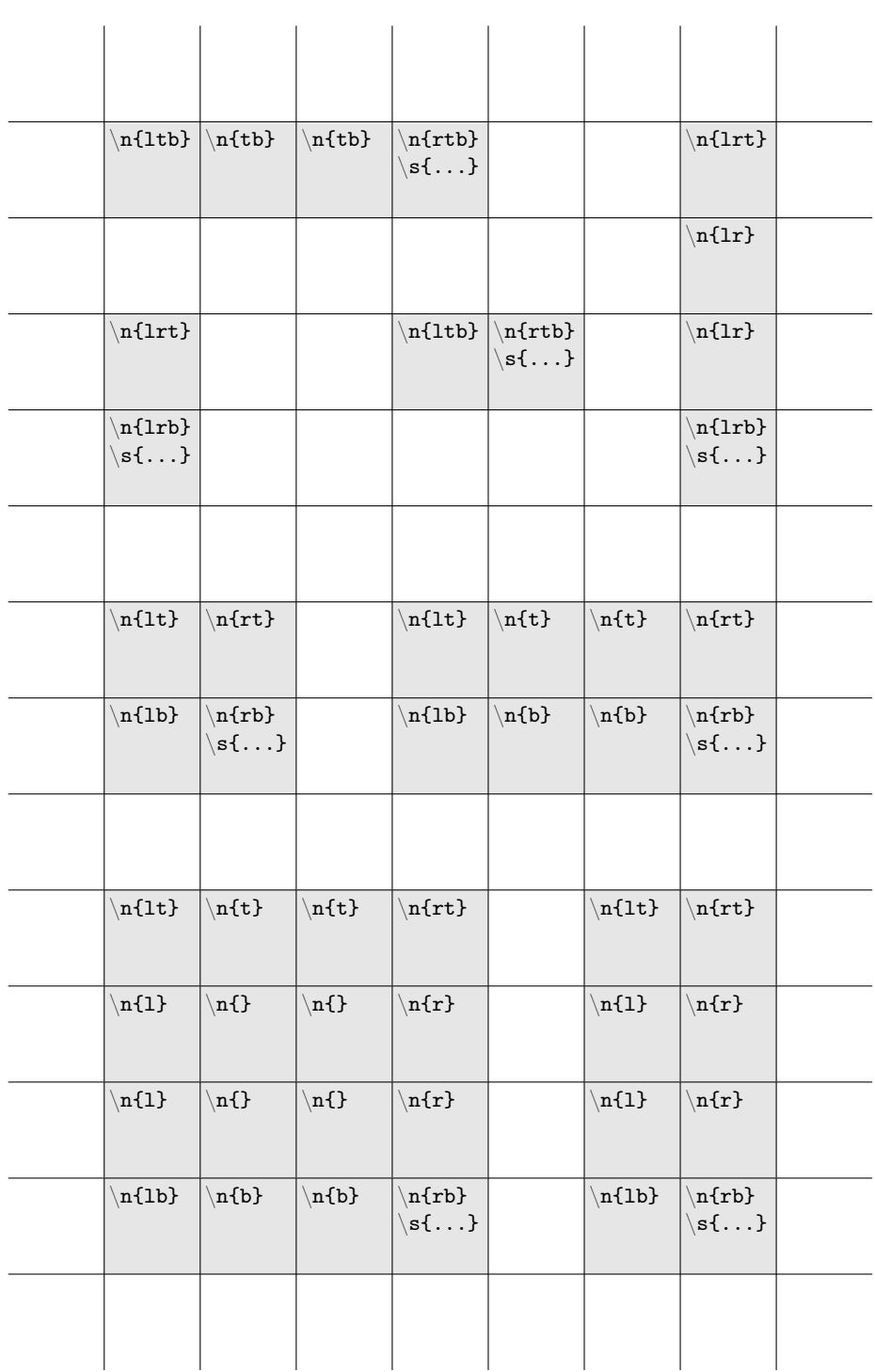